# **Guide Debian**

Installation et post-installation

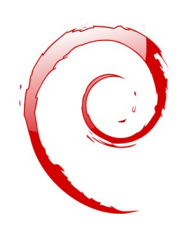

Entretien avec la personne

- Changement de hardware nécessaire (SSD, rajout RAM) ?
- Dépoussiérage de l'ordinateur ? Pâte thermique ? MAJ du BIOS ?
- Choix de l'environnement de bureau : démo
- Besoin en logiciels de la personne
- **Établissement du devis**

Choisir version [Debian non-free](https://cdimage.debian.org/images/unofficial/non-free/images-including-firmware/) > Depuis Debian 12 les drivers sont inclus dans la [version standard](https://cdimage.debian.org/images/release/). **Pour un Mac**, démarrer sur une clé externe avec la touche **Option/Alt**. Touche **C** pour démarrer sur un CD/DVD. **Partitionnement**

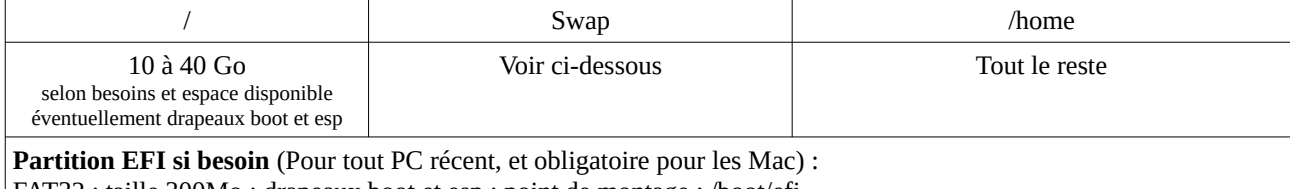

FAT32 ; taille 300Mo ; drapeaux boot et esp ; point de montage : /boot/efi

**Si Partitionnement en GPT :** rajouter partition de 8 MB non formattée avec le drapeau bios\_grub

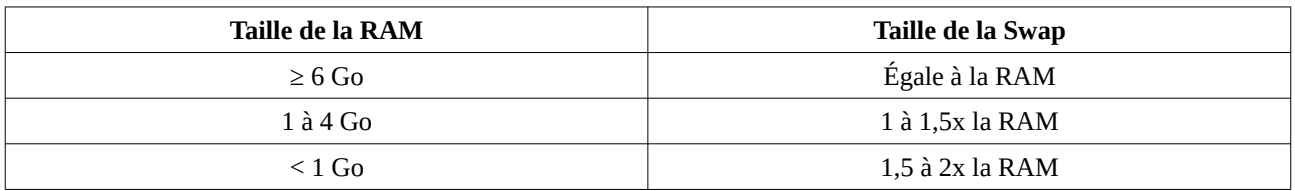

Nb : la SWAP ne devrait pas être utilisée…

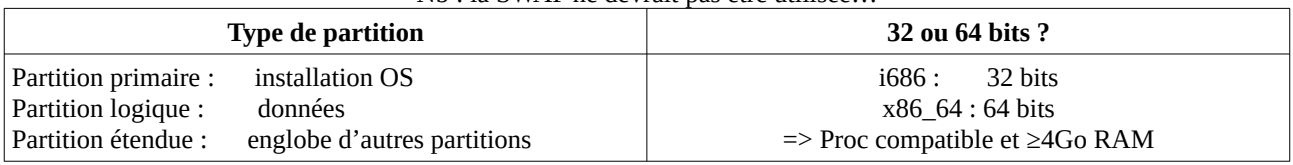

### **Avant l'installation**

### • **Les différents raccourcis d'accès au Bios :**

- F1, F2, F10, F12, Del, Suppr, Esc ou Echap, Ctrl Alt + échap, Ctrl Alt +S
	- Essayer de désactiver SecureBoot / FastBoot
		- En général, préférer le mode Legacy/BIOS au mode EFI/GPT
- **Si nécessaire :**
	- Sauvegarde données
	- Test du disque : Smartmontools

## **Après l'installation**

Dans tous les cas :

- Modification du sources. List (contrib, non-free, ...)
- APT : désactiver l'installation automatique des paquets recommandés/suggérés
- Update Upgrade
- - Configuration des mises à jour automatiques : TODO -
- Modifier timer du grub : /etc/default/grub puis sudo update-grub

Si nécessaire :

- si SSD : Trim ou discard fstab
- Outils : lshw / inxi / htop / smartmontools
- Imprimer : cups

# **Guide Debian**

Installation et post-installation

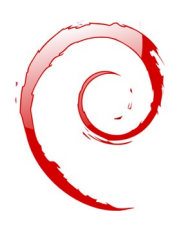

- Gnome:
	- VLC : proposer à la place de Totem
	- PCManFm : proposer à la place de Nautilus
	- libreoffice-gnome-integration flingue les accélérateurs du menu. il faut le désinstaller.
	- LXQT : avoir le Wifi : network-manager-gnome
- DVD : libdvd-pkg (et libdvdcss2)
- Navigateur web et extensions :
	- Moteur de recherche par défaut : Duckduckgo, Qwant, Lilo, …
	- uBlock origin
	- Bitdefender Traffic Light
	- $\circ$  (Webmail Ad Blocker)
	- $\circ$  (HTTPS partout)
	- ( Country Flags & IP Whois )
- Installation de la prise en main à distance et/ou bascule Wayland vers X (pour partage d'écran Jitsi/Framatalk)
- Installation de l'imprimante
- Verrouillage du pavé numérique au démarrage : [numlockx](https://doc.ubuntu-fr.org/numlockx)
- Faire les chiffres avec le verrouillage numérique : [Doc Debian Facile](https://debian-facile.org/doc:materiel:claviers:claviers#activer-le-verrouillage-numerique-de-la-touche-caps-lock-verr-maj), [Doc Ubuntu](https://doc.ubuntu-fr.org/utiliser_verr_maj_pour_ecrire_des_chiffres)
- Paramétrage lecteur de PDF / visionneuse d'images
- ubuntu-restricted-extras (Ubuntu)

Programmes si besoin : Thunderbird, GIMP, Skype, Zoom, …

Paramétrer le gestionnaire de session : Login automatique au démarrage, etc …

- Sous XFCE, LXDE, Cinnamon, Mate : Lightdm :<https://debian-facile.org/doc:environnements:x11:lightdm>
- Sous LXQT, KDE : SDDM : <https://wiki.debian.org/SDDM>
- Sous Gnome : GDM :<https://doc.ubuntu-fr.org/gdm>

*Remettre le clavier en AZERTY (si nécessaire)*

#### **Problèmes possibles**

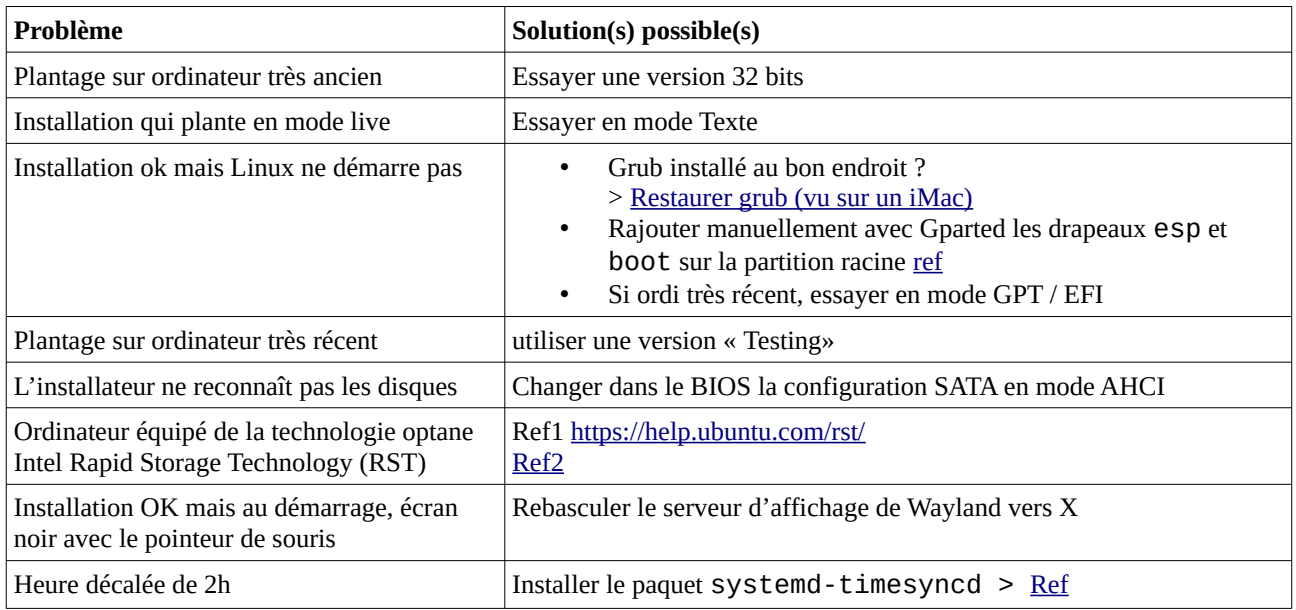

#### **Référence :**

[https://framagit.org/flammekueche-connection/install\\_parties/-/blob/master/debian.md](https://framagit.org/flammekueche-connection/install_parties/-/blob/master/debian.md) <https://wiki.desclicks.net/doku.php>

# **Guide Debian**

Installation et post-installation

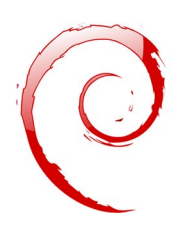

#### • Sources.list de Debian Bookworm

deb http://security.debian.org/debian-security bookworm-security main contrib non-free non-free-firmware deb http://deb.debian.org/debian/ bookworm main non-free non-free-firmware contrib deb http://deb.debian.org/debian/ bookworm-updates main contrib non-free non-free-firmware deb http://deb.debian.org/debian/ bookworm-backports main contrib non-free non-free-firmware # deb-src http://deb.debian.org/debian/ unstable main contrib non-free non-free-firmware

### • Sources.list de Debian Bullseye

# vital

deb http://deb.debian.org/debian bullseye main non-free contrib deb http://security.debian.org/debian-security/ bullseye-security main non-free contrib # conseillé

deb http://deb.debian.org/debian bullseye-updates main non-free contrib

deb http://deb.debian.org/debian bullseye-proposed-updates main non-free contrib deb http://deb.debian.org/debian bullseye-backports main non-free contrib